## ПАКЕТЫ ЕХСЕL И МАТНСАД: СРАВНЕНИЕ И ИСПОЛЬЗОВАНИЕ В УЧЕБНОМ ПРОШЕССЕ

Макалада электрондук таблина  $Excel$ жана Mathcad **математикалык** программасында компьютерде эсептШ жЦргЦзШ каражаттары салыштырылды.

В статье дано сравнительное описание средств ведения на компьютере расчетов электронных таблии Excel и математической программы Mathcad.

The article gives a comparative description of the means of computer calculations, the Excel spreadsheet and mathematical software Mathcad.

В настоящее время для расчетов на компьютере все чаще используются не традиционные языки программирования (BASIC, Pascal, C, Fortran), а электронные таблицы и специальные математические программы. Пакеты Excel и Mathcad задумывались как средства работы на компьютере пользователей, не умеюших работать с языками программирования при решении финансовых, научно-технических и прикладных задач.

Технология работы в средах Excel и Mathcad имеет много общего. На экране дисплея перед глазами пользователя «лист», на котором с помощью клавиатуры и мыши пишутся математические выражения и комментарии к ним. Символ "=" выводит на дисплей результат вычислений. Только в среде Excel "равно" пишется «до» соответствующего математического выражения, а в среде Mathcad «после»:

> $=67 * (56 + SIN(2))$  (Excel)  $67 * (56 + \sin(2)) = (Mathcad)$

Если с введенного выражения убрать курсор, то «сразу» будет получен результат вычислений. В Excel он появится «вместо» математического выражения в той же ячейке, где была введена соответствующая формула, в среде Mathcad — «справа» от знака "равно". В этом главное преимущество Excel и Mathcad по сравнению с традиционными языками программирования.

В средах Excel и Mathcad процесс создания "программы" идет параллельно с ее отладкой и оптимизацией. Отладочные фрагменты (не только числа, но и графики, а также анимационные клипы) можно оставить в готовой таблице или в Mathcad-документе для того, чтобы еще раз убедить себя в правильности хода решения задачи. Такая открытость алгоритма (совмещение на одном листе и формул, и результатов) особенно полезна в учебном процессе. Неслучайно пакет Mathcad в данное время стал чаще применяться в сфере образования, включая и дистанционное.

В Excel и в Mathcad встроено большое число математических операторов и функций, знание которых пользователем во многом определяет успех в решении задач. Со встроенными функциями помогает работать «Мастер функций» (рис.1 - Excel и рис.2 - Mathcad).

В инструментальном пакете Mathcad кроме встроенных функций есть также и встроенные операторы. Чтобы ввести их в Mathcad-документ, пользователь должен нажать соответствующую кнопку панелей (палитр) математических операторов (рис.3).

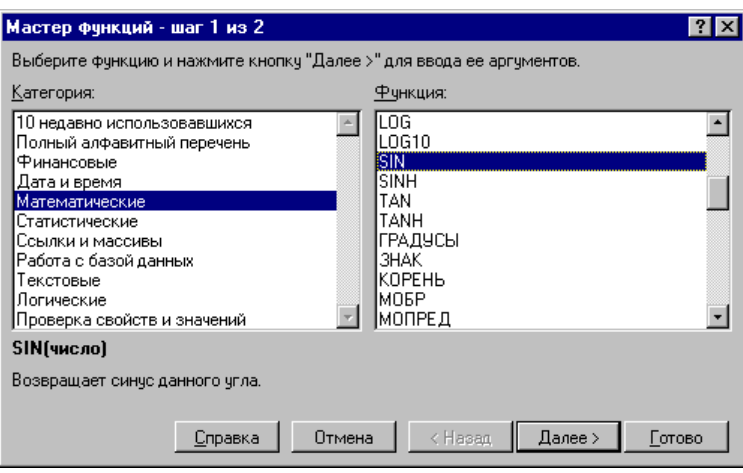

Рис.1. Мастер функций Excel

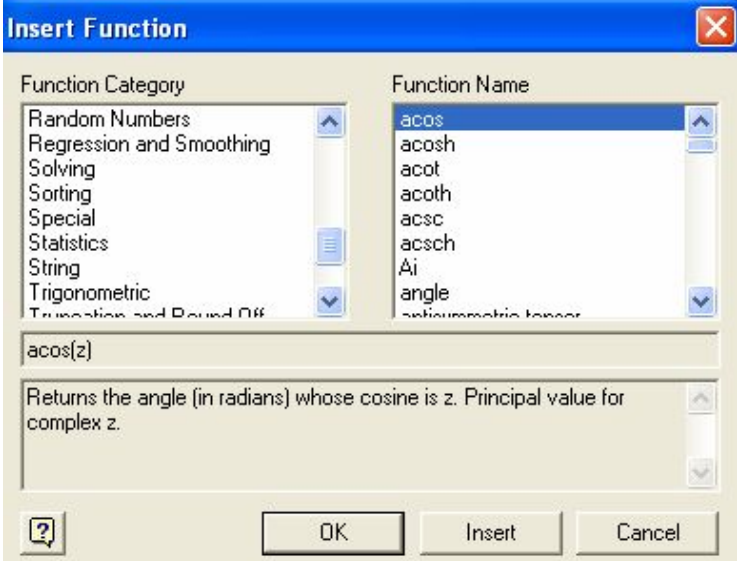

Рис.2. Мастер функций Mathcad

| Mathcad Professional - [Untitled:2]                                                                                                    |                   |                |                       |                      |  |  |         |   |                     |                 |  |                     |                        |              |            |                                  |                     |  |  |
|----------------------------------------------------------------------------------------------------|-------------------|----------------|-----------------------|----------------------|--|--|---------|---|---------------------|-----------------|--|---------------------|------------------------|--------------|------------|----------------------------------|---------------------|--|--|
| <b>森</b> File<br>Symbolics Window<br>Help<br>Edit<br>View Insert Format Math                                                                                                    |                   |                |                       |                      |  |  |         |   |                     |                 |  |                     |                        |              |            |                                  |                     |  |  |
| $\mathbb{E}[\mathbb{E} \mid \mathcal{B}]\mathbb{D} = \mathbb{E}[\mathbb{E}[\mathbb{E} \mid \mathbb{E}]\mathbb{E}]\mathbb{E}$<br>$\mathbb{R}^{ \mathcal{C} }$<br>马<br>X.<br>e de<br>40) |                   |                |                       |                      |  |  |         |   |                     |                 |  |                     |                        |              |            |                                  |                     |  |  |
| ∦  ⊞  J# <br>컅<br>$\frac{1}{2}$<br>$\alpha\beta$ $\rightarrow$<br>團                                                                                                    |                   |                |                       |                      |  |  |         |   |                     |                 |  |                     |                        |              |            |                                  |                     |  |  |
|                                                                                                    |                   |                |                       | 図                    |  |  |         |   |                     |                 |  |                     |                        |              |            |                                  |                     |  |  |
| n!                                                                                                    |                   | mn             | $\times_{\mathsf{n}}$ | $\vert \times \vert$ |  |  |         |   |                     | $\vert x \vert$ |  |                     |                        | $\mathbf{z}$ |            |                                  | 図                   |  |  |
| In                                                                                                    | $e^8$             | $\times^{-1}$  | $\times^Y$            | $n_{\Gamma}$         |  |  |         | ≠ |                     | ≡               |  | 圖                   | $\vert \times \vert$   | 祘            | 뿞          | $\frac{d^n}{d \times n}$         | $\infty$            |  |  |
| log                                                                                                    | $\overline{\tau}$ |                | $\times^2$            |                      |  |  | $\prec$ | Ъ | ≤                   | ≥               |  | $\vec{x} - \vec{y}$ | $\vec{x}\times\vec{y}$ | ΣU           | $\int_a^b$ | Σ,                               | Ů                   |  |  |
| tan                                                                                                    | 7                 | 8              | 9                     | ÷                    |  |  | f x     |   | x f   x f y   x f y |                 |  | $M^{\leq >}$        | $M^{\mathsf{T}}$       | 圝            |            | řέ                               | ņ                   |  |  |
| cos                                                                                                    | $\overline{A}$    | 5              | 6                     | $\times$             |  |  |         |   |                     |                 |  |                     |                        |              | lim<br>→a  | $\frac{\lim}{\rightarrow a^{+}}$ | $\frac{\lim}{\lim}$ |  |  |
| sin                                                                                                    |                   | $\overline{2}$ | 3                     | $\ddot{}$            |  |  |         |   |                     |                 |  |                     |                        |              |            |                                  |                     |  |  |
| $:=$                                                                                                    |                   | Ω              |                       | $=$                  |  |  |         |   |                     |                 |  |                     |                        |              |            |                                  |                     |  |  |

Рис.3. Панели математических операторов Mathcad

В обеих средах Excel и Mathcad математический аппарат можно расширять, создавая пользовательские операторы, функции и процедуры. Для этого Excel и Mathcad дооборудованы встроенными языками программирования.

Алгоритмические конструкции в среде Mathcad вводятся не традиционным набором через клавиатуру ключевых слов If, Then, Else, While и т.д., а нажатием одной из кнопок панели программирования (рис. 4), создающих соответствующие заготовки операторов: создание программного блока (Add Line), присвоение значения локальной переменной, обработку ошибок (on error), изменение естественного хода выполнения операторов (while, if, otherwise, for, return, break и continue).

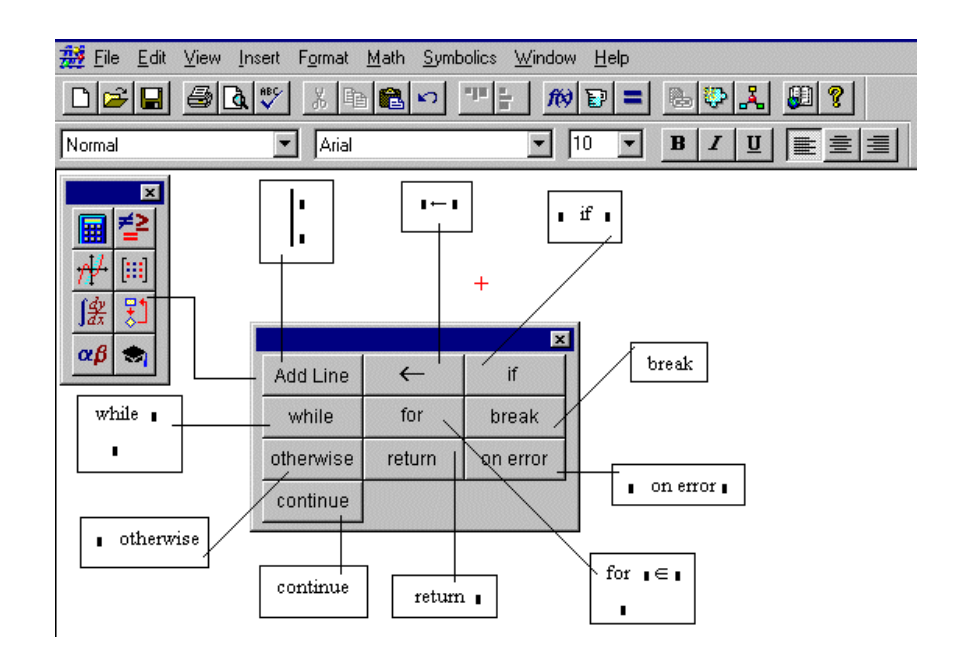

Рис.4. Панель программирования Mathcad

В меню Excel и в меню Mathcad есть одноименные заголовки (Insert - Вставить, Format  $-$ Формат), собравшие команды *создания* и *форматирования* объектов Excel и Mathcad: чисел,

текстов, формул, двух- и трехмерных графиков и т.д. Если на дисплее какого-то нужного объекта нет, то пользователь отдает команду из меню Insert (Вставить). Если объект есть, но он пользователя по каким-либо параметрам не устраивает, то отдаются команды из меню Format (Формат).

Отличия Excel и Mathcad.

1. Математические выражения в среде Mathcad записываются в их общепринятой форме, к какой человек привык задолго до того, как он стал пользователем ЭВМ. Числитель находится вверху, а знаменатель внизу, корень накрывает своей "крышей" число и т.д.:

$$
B = \frac{20}{\sin(A) \sqrt{3}}
$$
 (Mathcad)

Mathcad максимально учитывает тот факт, что пользователь, изучая математику в школе и в вузе, усвоил, что часть математики "живет" в виде функции, а часть – в виде операторов: корень, факториал, дифференциал, интеграл, сумма, произведение и многое другое (см. рис.3). Это в среде языков программирования и в среде Excel реализовано в виде функций. Многие функции Excel при переводе пакета на русский язык получили новые названия. Например, функция вычисления квадратного корня имеет два имени - SQR и KOPEHL. Символы операторов живут вне языков и понятны любому образованному человеку - англичанину, китайцу, арабу, русскому /7/.

Пользователь, смотря на лисплей, вилит, что ланная величина записана в знаменателе и ее рост приводит к уменьшению значения всей дроби. Это очень важно при анализе математических моделей.

Работая с языком программирования или с электронными таблицами, пользователю приходится иметь дело с двумя формами записи математических выражений: черновик с формулами, включающими общепринятые операторы, и программа, включающая специфические функции. Такая раздвоенность неудобна. В среде Mathcad это неудобство снято.

2. "Лист" Excel (Spreadsheet) разбит на столбцы и строки, пересечение которых (ячейка) это место, куда заносятся текст, число, формула. Но таблица (или реляционная база данных) это хоть и широко распространенная, но далеко не единственная форма записи информации. "Лист" Mathcad (Document, Worksheet) более приближен к обычному листу бумаги, на котором человек может писать что угодно и где угодно, включая, естественно, и таблицы (матрицы).

3. В среде Excel не ведется контроль размерностей: можно безо всяких последствий сложить почтовый индекс, например, с номером телефона. Среда Mathcad такого не допустит. В Mathcad-документе рассчитывается средняя скорость, к примеру, самолета, пролетевшего два расстояния (125 миль и 215 километров) за 25 минут. Найденная скорость выдается в затребованных пользователем размерностях: километры в час (kph) и мили в час (mph). Но если пользователю вздумается измерять одно из расстояний в килограммах, то переменные покраснеют, и появится соответствующее сообщение об ошибке.

4. В систему Mathcad интегрированы средства символьной математики, что позволяет решать поставленные задачи (этап задачи) не только численно, но и аналитически.

Сочетание численных и аналитических методов в среде Mathcad хорошо проявляется при включенном режиме Optimize (Оптимизировать). В этом режиме программа, столкнувшись с численной задачей (вычисление определенного интеграла, например), не будет вызывать соответствующую процедуру, реализующую численный метод (метод прямоугольников или трапеций), а постарается найти первообразную подынтегрального выражения и работать уже с ней  $(pnc. 5)$ :

a = 1b =  $2 \cdot \pi$ 

Вычисление тройного интеграла численным методом

$$
S = \int_{a}^{b} \int_{a}^{b} \int_{a}^{b} \sin(x + y + z) dx dy dz
$$
  
 $S = -0.879354933347024$ 

Вычисление тройного интеграла с поиском первообразной - красная звездочка означает, что оптимизация проведена успешно

$$
S = \int_{a}^{b} \int_{a}^{b} \int_{a}^{b} \sin(x + y + z) dx dy dz
$$
  
\*S = -0.879354930645401

Формула, упростившая расчет тройного интеграла

S =  $1 - 3 \cos(1) + 3 \cos(2) - \cos(3)$ S =  $-0.879354930645401$ 

## Рис.5. Пример оптимизации расчетов в среде Mathcad

Первое вычисление значения переменной S длится порядка пяти секунд из-за того, что Mathcad по умолчанию для вычисления тройного интеграла использует численный метод (замена криволинейной трапеции на набор множества прямоугольников с последующим суммированием их площадей). Второе вычисление значения переменной S длится доли секунды, так как пользователем дана директива на оптимизацию расчетов. После этого система Mathcad ищет первообразную подынтегрального выражения (успешное завершение поиска отмечается красной звездочкой, появляющейся правее выражения) и работает уже с ней. Оптимизация через аналитические преобразования не только ускоряет расчеты, но делает их более точными - ответы на рис.5.

Математическая программа Mathcad (MathSoft, Inc.) - это программа, на которой можно без особых трудов проводить прекрасные лабораторные работы по математике, физике, химии, теории автоматического регулирования и т.д. При этом пригодятся наработки, созданные и в среде Mathcad, и в среде Excel.

## СПИСОК ЛИТЕРАТУРЫ

1. Дьяконов И.И. Использование системы MathCad .– Киев: Диалектика, 1999. – 386 с.

2. Кирьянов Д.А. Самоучитель MathCad 11.– СПб.: БВХ- Петербург, 2003. – 540 с.

3. Гурский Д.А. Вычисления в MathCad .– Минск: Новое знание, 2003.– 814 с.

4. Гурский Д.А., Турбина Е.А. MathCad для студентов и школьников. Популярный самоучитель.– СПб.: БВХ- Петербург, 2005. – 40 с.

5. Гурский Д.А., Турбина Е.А. Вычисления MathCad 12. – СПб.: Питер, 2006. – 546 с.

6. Очков В.Ф. "Решатель Excel 5.0: Взгляд шутника, дериватора и эстета". - М.: КомпьютерПресс,  $3'1995. - 65c$ .

7. Очков В.Ф. "Mathcad PLUS 6.0 для студентов и инженеров". - М.: КомпьютерПресс, 1996.  $- 134$  c.